<span id="page-0-0"></span>Published on *CBPF GRANT MANAGEMENT SYSTEM (GMS) - HOME* [\(https://gms.unocha.org](https://gms.unocha.org))

[Home](/) > What is Project Audit in GMS

# **[Project](https://gms.unocha.org/content/project-audit) Audit**

**Project Audit**

- **What is [Project](#page-0-0) Audit in GMS**
- **St eps of [Project](#page-0-0) Audit**
- **Screen shot s of a project [undergoing](#page-0-0) Audit**

#### **What is Project Audit in GMS**

NGOs partners receiving funds from CBPF are subject to external audit by the Fund. The external audit is an oversight mechanism and an essential component of the accountability framework. It enhances the transparency and s management of resources allocated through CBPFs.

### **Steps of Project Audit**

The Project Audit module reflects and hosts the following steps in the audit process - from the triggering of the Audit until the finalization of the audit and project closure.

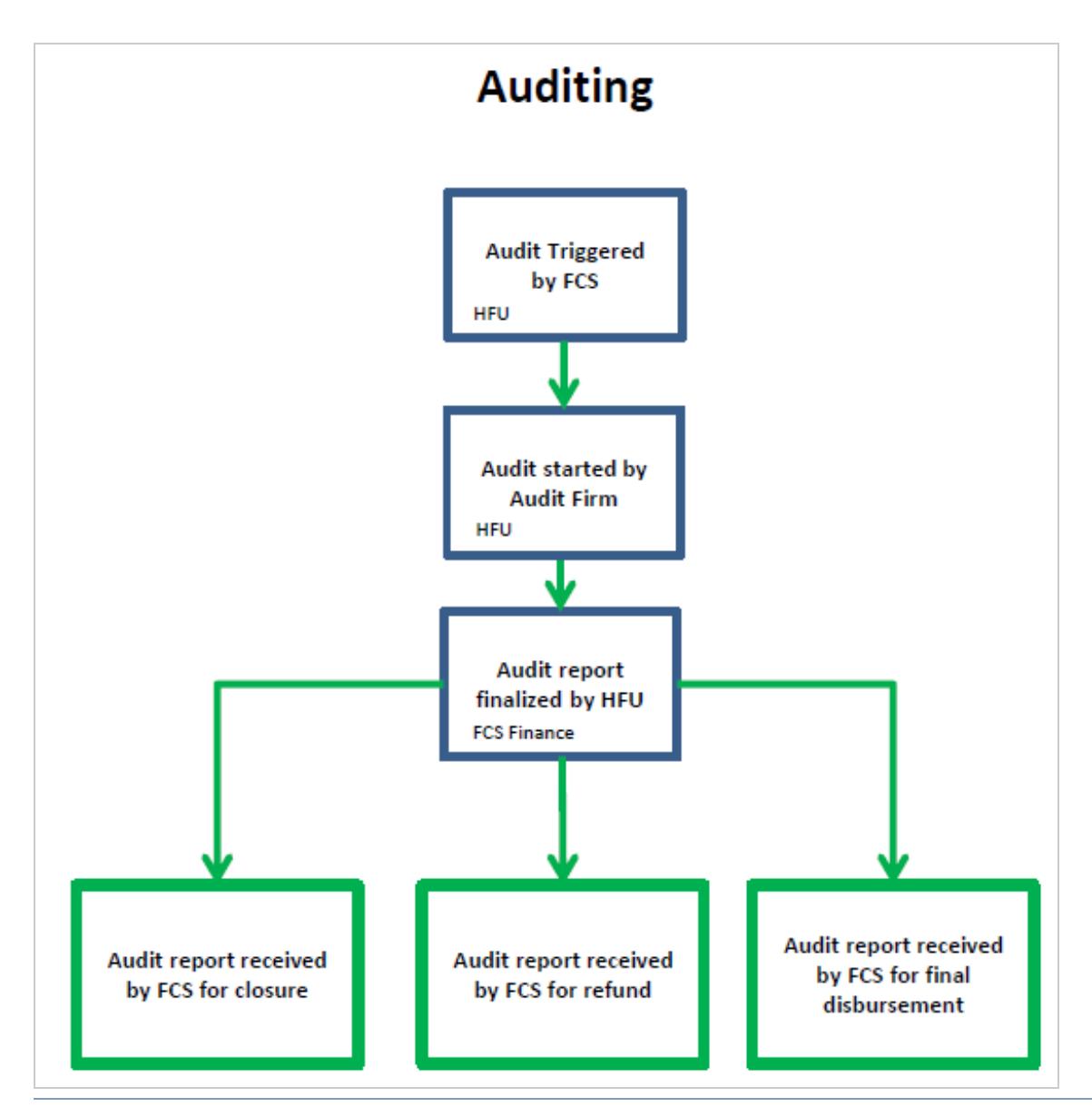

a. Triggering of audit:Once the final financial report is approved by FCS, the audit is triggered in the GMS. The HFU will receive an email notification, and can make contact with the auditing company to launch the process

b. Review and finalization of audit report: The process of review and finalization of the audit report takes place offline, without involvement by FCS Finance. The HFU should review the draft audit report, and liaise with recommendations are not of sufficient quality. The HFU should also review the partner's management response to the audit, and ensure it is satisfactory.

c. Management Response action plan: If the finalized audit report contains critical/high risk findings and/or recommendations, it is mandatory for the HFU to agree with the partner a plan of actions to address these findin plan also for non-critical findings/recommendations, but it is not mandatory. The action plan should include: a) actions, timeframe, person responsible in the partner agency and HFU.

d. Receipt by FCS Finance: The finalized audit report, partner's management response and action plan must be shared with FCS Finance through the GMS. FCS will review, and initiate the closure of the project. This means eit unspent/ineligible balance from the partner (if any), Disbursement of any additional funds, or the closure of the project.

After receiving the audit report from the auditing company, the HFU will fill in the Audit info section and upload the audit report in the Document section and click on the Send Audit report to FCS Finance button.

## **Audit Info Audit started by Audit Firm**

**Project Title** 

**Fund Project code** 

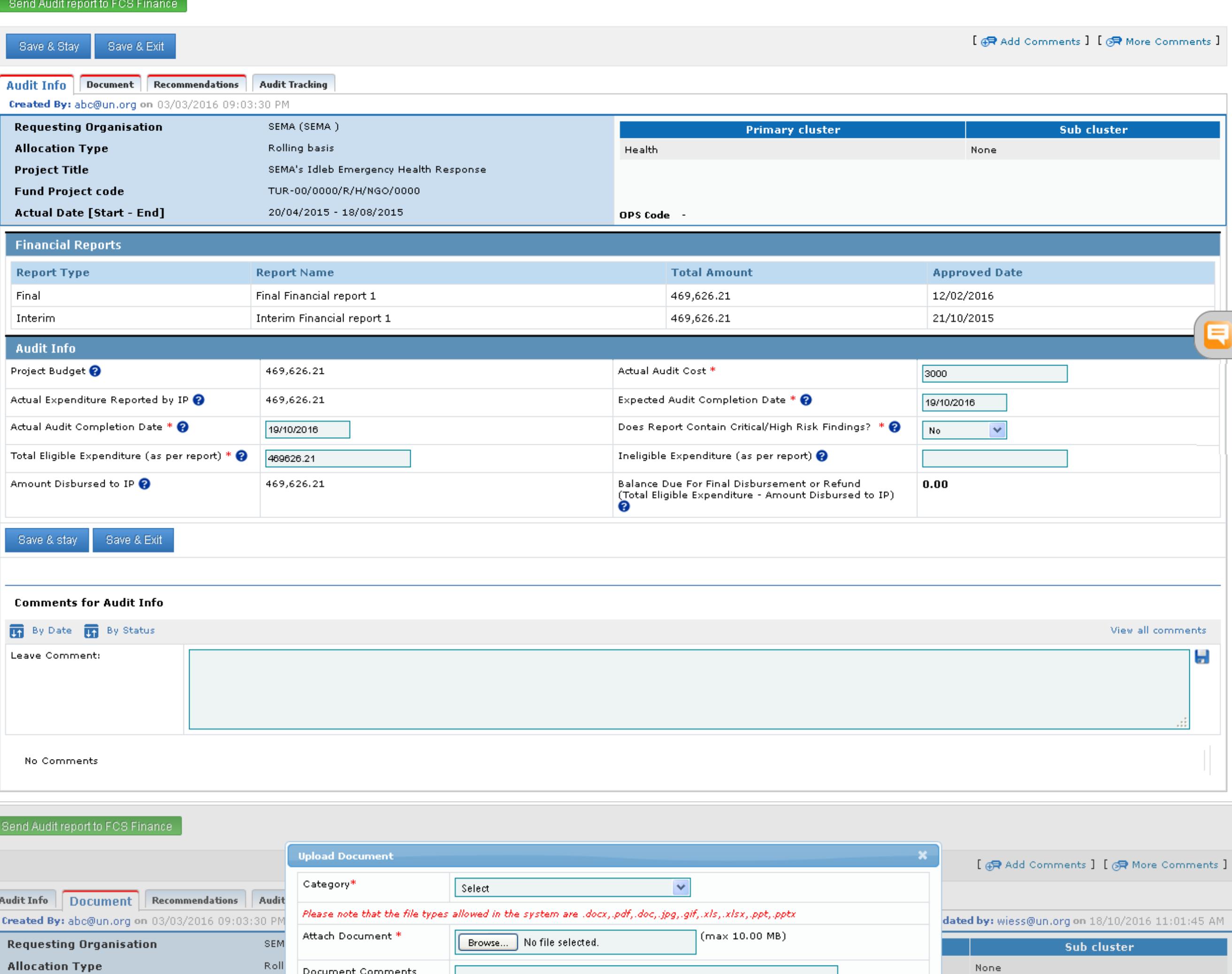

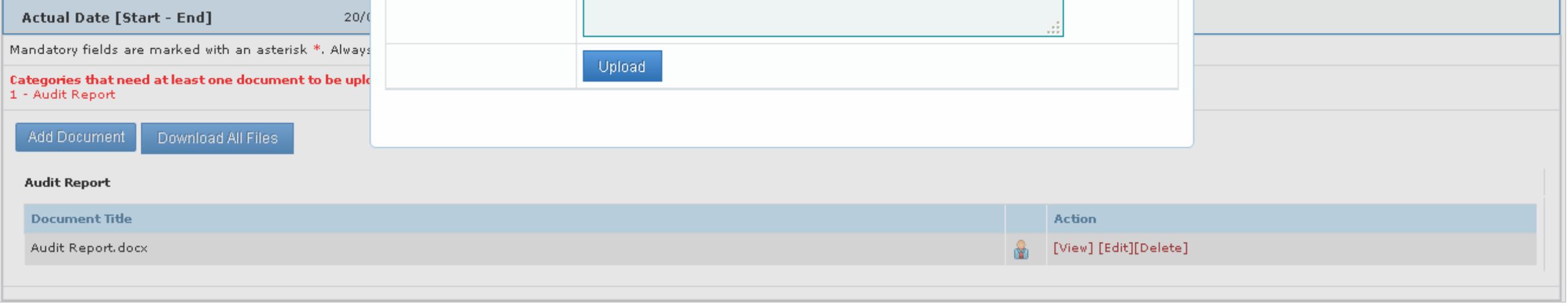

On clicking the **Send Audit Report to FCS Finance** button, the HFU will be prompted to type in 'Comments for project in "Audit Ongoing"'.<br>Also check the checkbox wherein the HFU is held accountable for the audit report bei

Document Comments

SEM

**TUR** 

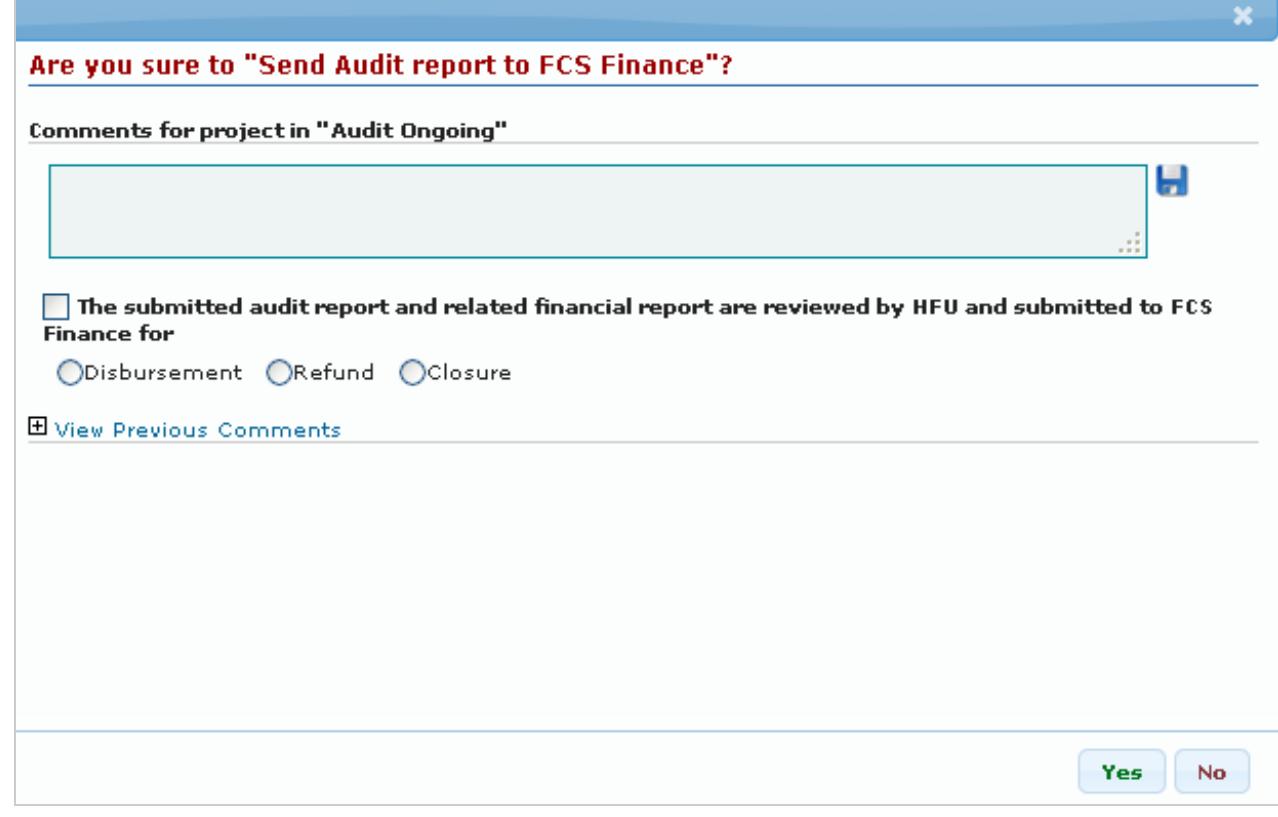

FCS finance on receipt of the audio report, would finalize the report by clicking on the appropriate button depending on whether the report has been submitted for project closure, project refund or final disbursement.

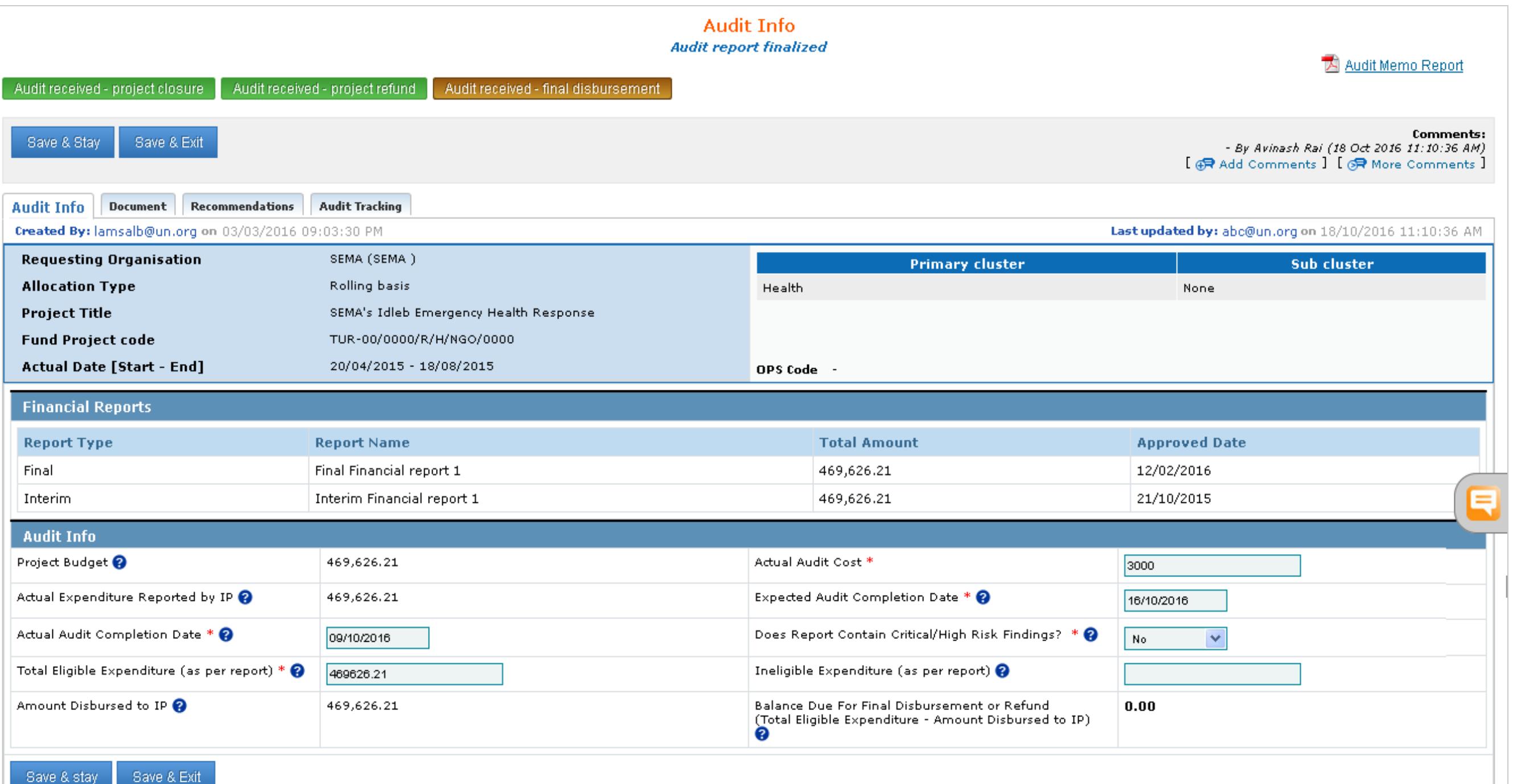

Save & stay Save & Exit

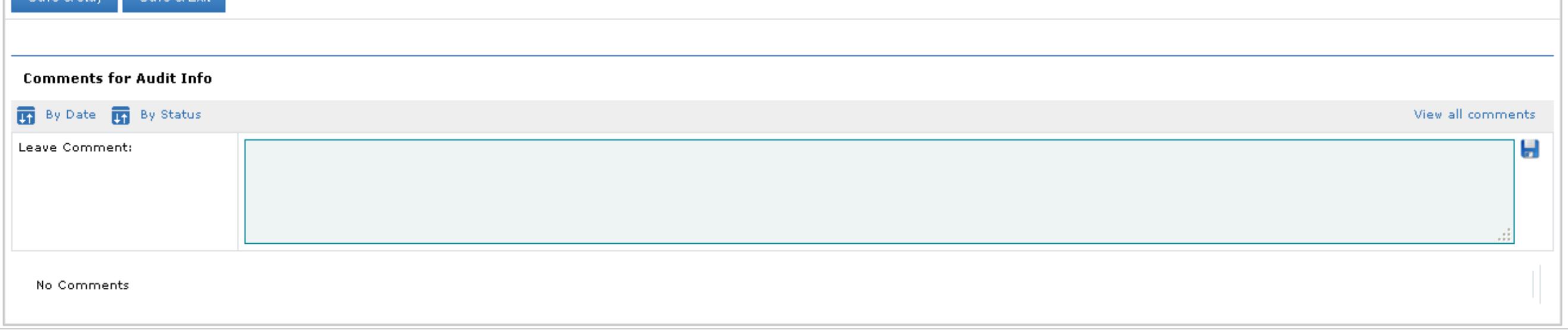

© 2018 OCHA-GMS. Contact [Information](/contact-information) | [Terms](/terms-of-use) Of Use | Privacy [Statement](/privacy-statement) | [Download](/gms_ocha/download/export) offline copy of website